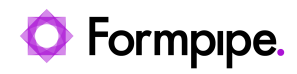

[Knowledgebase](https://support.formpipe.com/kb) > [Lasernet FO Connector](https://support.formpipe.com/kb/lasernet-fo-connector) > [Lasernet FO Connector FAQs](https://support.formpipe.com/kb/lasernet-fo-connector-faqs) > [Error Message:](https://support.formpipe.com/kb/articles/error-message-updating-xml-processing-custom-fields-lasernet-report-reportname-access-denied) ['Updating XML Processing Custom fields Lasernet report #ReportName# Access Denied'](https://support.formpipe.com/kb/articles/error-message-updating-xml-processing-custom-fields-lasernet-report-reportname-access-denied)

## Error Message: 'Updating XML Processing Custom fields Lasernet report #ReportName# Access Denied'

- 2023-11-30 - [Comments \(0\)](#page--1-0) - [Lasernet FO Connector FAQs](https://support.formpipe.com/kb/lasernet-fo-connector-faqs)

## **Lasernet for Dynamics 365**

The Lasernet Connector for Microsoft Dynamics for Operation and Finance works exactly like standard AX in terms of user permissions to tables and fields. That means that if you use a Replacement report, a Query report, a Subreport (also a Query report) or adding extra data within Elements (Structure in newer versions), users will need permissions to access those tables or fields.

It is, therefore, important to ensure that, when you create a new user role or use one of the existing roles in AX, users have access to the required tables and fields.

Otherwise, you might experience an error message similar to this:

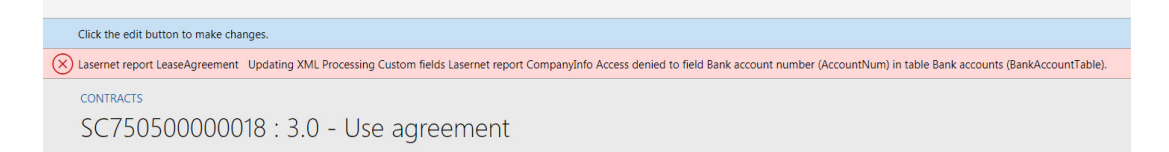